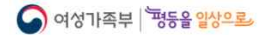

# 온라인(ZOOM) 참여 안내

'21. 08. 17(화)

# Ⅰ. 행사 개요

- ◆ 일시/장소: 2021년 8월 30일(월) ~ 31일(화)
- w 진행방식: 온라인 비대면 진행
- 주 제: "KOWIN 20년, 글로벌 여성네트워크를 이끌어 갑니다."
- w 슬 로 건: "한민족 여성리더십, 시간과 공간을 초월하다."
- ◆ 참가대상: 국내외 한인여성리더 및 차세대 한인여성, 초청자 등
- w 홈페이지: http://kowin2021.kr/

# Ⅱ. 전체 프로그램

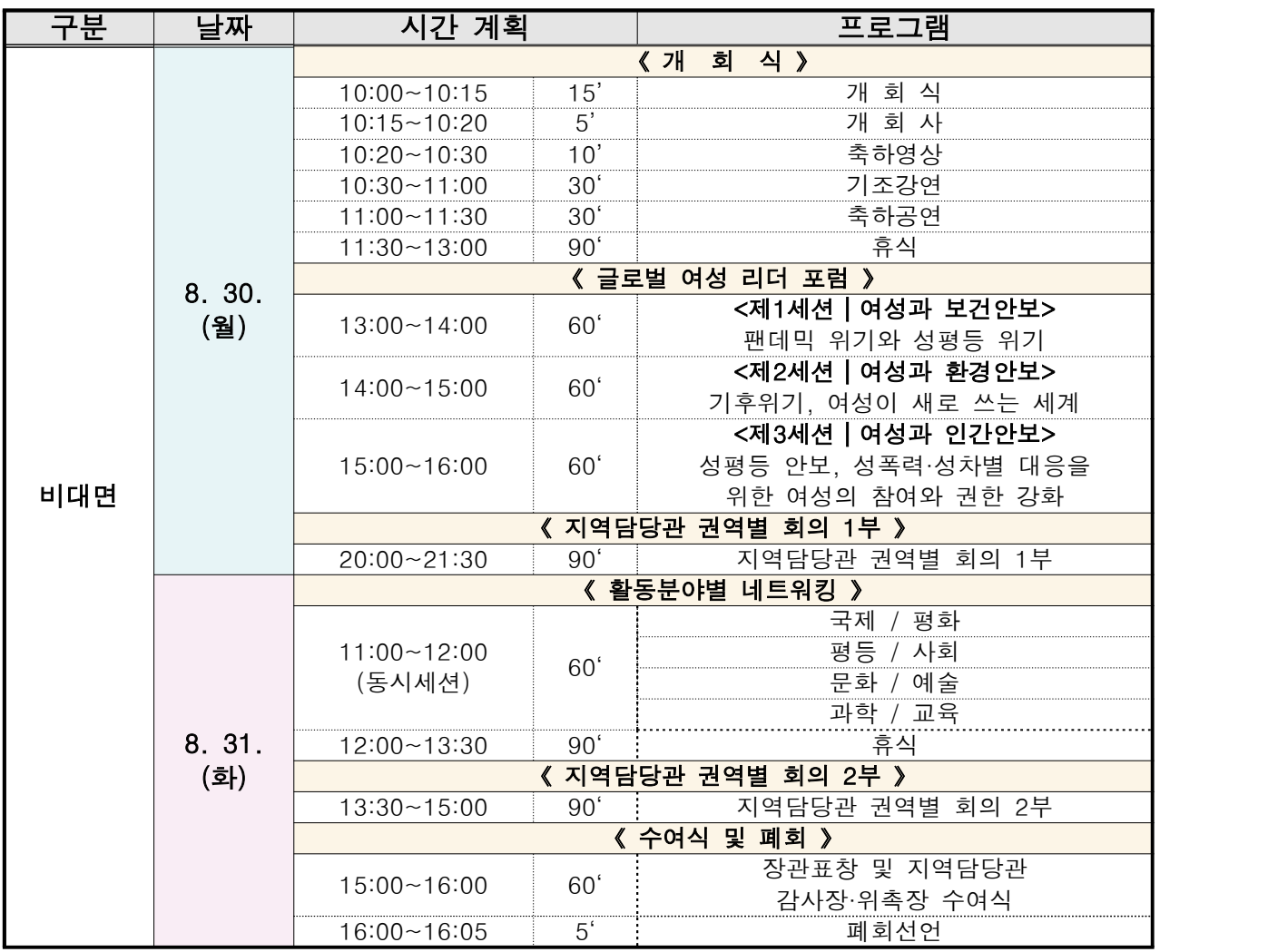

※ 프로그램 내용 및 구성은 추후 변동될 수 있습니다.

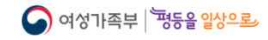

## III. ZOOM 참여 안내

2021년 8월 30일(월) ~ 31일(화), 「제20회 세계한민족여성네트워크 대회」에 참가 접수를 해주신 분들께 온라인(ZOOM) 참여 방법을 알려드립니다.

"<mark>데스크톱/노트북"</mark>를 사용하신다면 아래 **①번**,<br>"<mark>핸드폰/태블릿PC"</mark>를 사용하신다면 ②번을 확인해주시기 바랍니다.

#### ★필수★ 행사 참여 시 아래 사항은 꼭 지켜주시기 바랍니다.

- ※ 행사 시작 10분 전에는 입장을 해주시고, 로그인 시에는 '이름'을 사용해 주시기 바랍니다.
- ※ 접속 및 입장 시에는 '음소거', '비디오 켜짐'으로 설정해주시기 바랍니다. → 행사가 진행되는 동안에는 비디오를 켜둔 채로 화면을 유지해주시기 바랍니다.
- ※ 인터넷 사용이 원활한 장소, 유무선 이어폰을 함께 이용하신다면 보다 편하게 시청 가능하십니다.<br>※ 접속 후 **문의사항이 있을 경우 미팅방 내 채팅창을 활용**하여 문의해주시기 바랍니다.
- 
- 
- ※ <mark>모든 참가자 분들께서는 사무국에서 진행하는 사전 리허설에 참가해 주시기 바랍니다.</mark><br>→ 사전 리허설 일정은 별도 첨부파일을 확인해 주시기 바라며, 원활한 참가를 위해 인터넷 연결 상태, 비디오 및 오디오 송출 여부 등 확인 예정입니다.

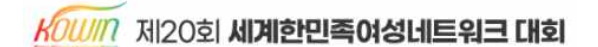

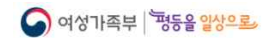

### [①번: "데스크톱/노트북" 이용 시]

1단계. zoom.us 검색 또는 하단 링크 통해 접속

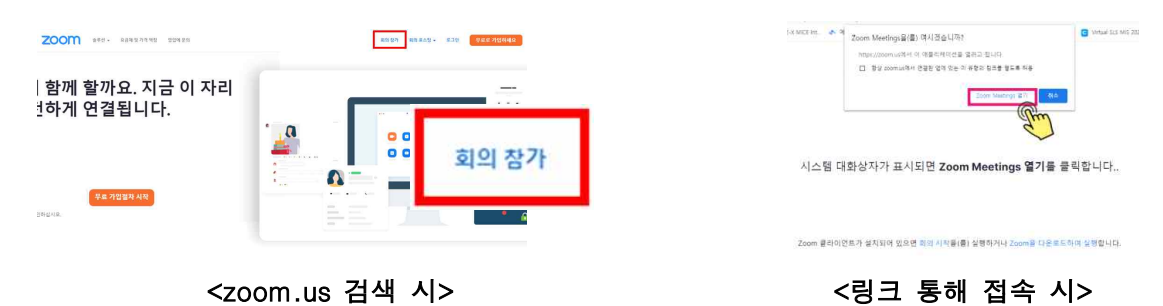

#### 2단계. '회의 참가' 클릭 후, 안내 받은 회의 정보 입력

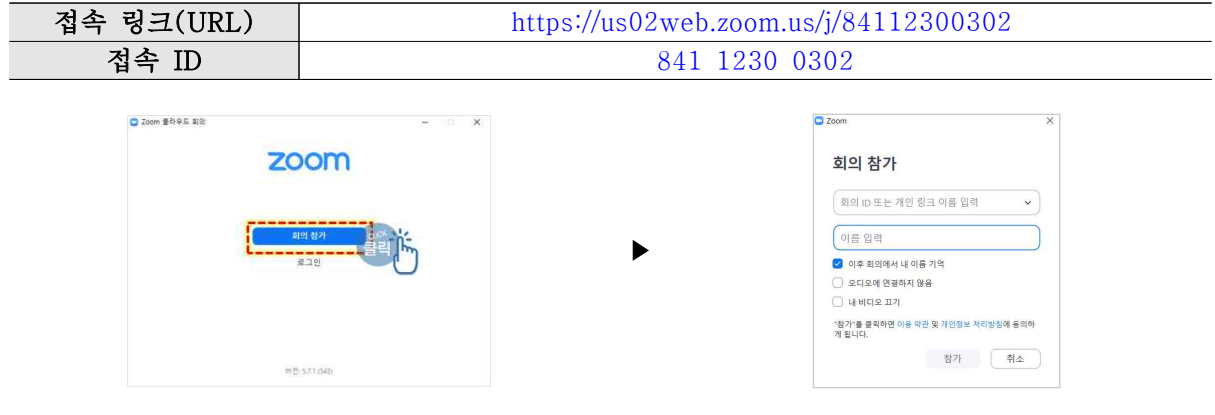

2단계. 비디오 사용 설정 후 사무국 승인 대기

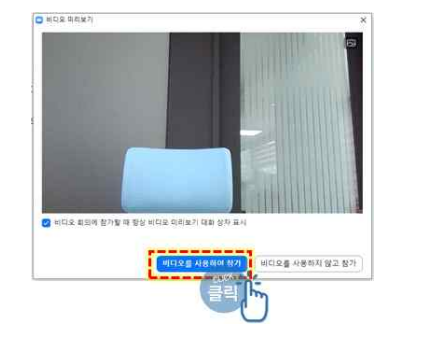

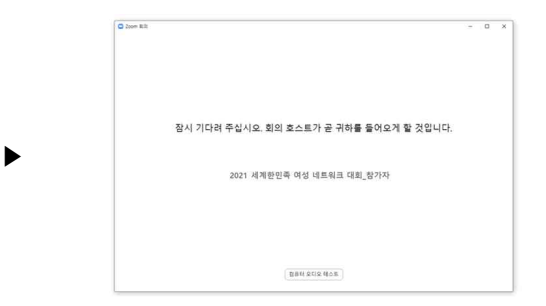

3단계. 사무국 승인 후, 오디오 설정 및 회의 입장

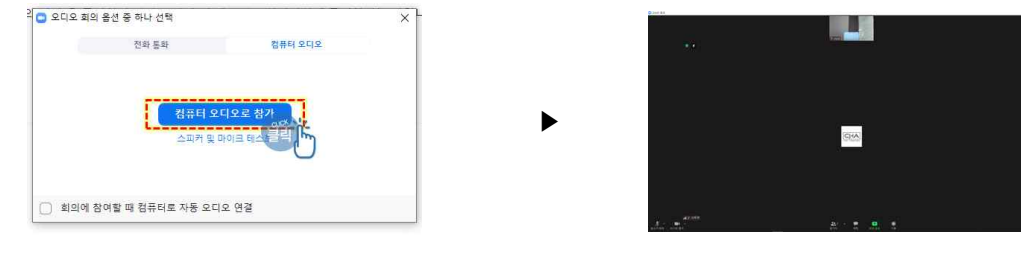

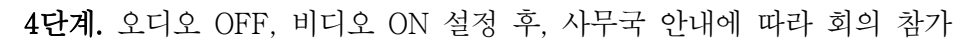

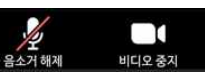

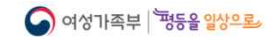

 $K$ <sub>0W</sub> 제20회 **세계한민족여성네트워크 대회** 

### [②번: "핸드폰/태블릿PC" 이용 시]

1단계. ZOOM 어플(APP) 다운로드

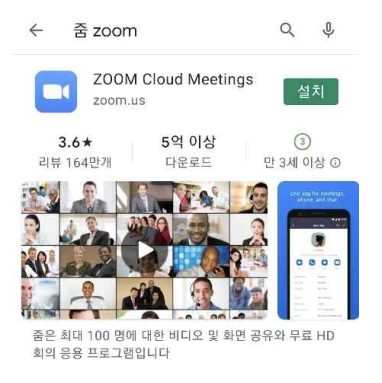

2단계. 어플(APP) 접속 및 회의 참가 버튼 클릭 후, 정보 입력

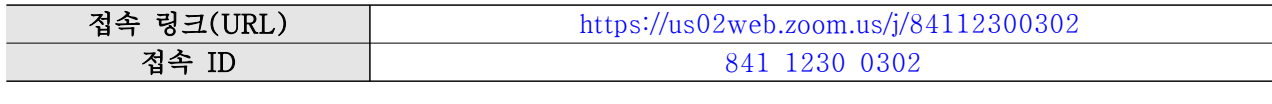

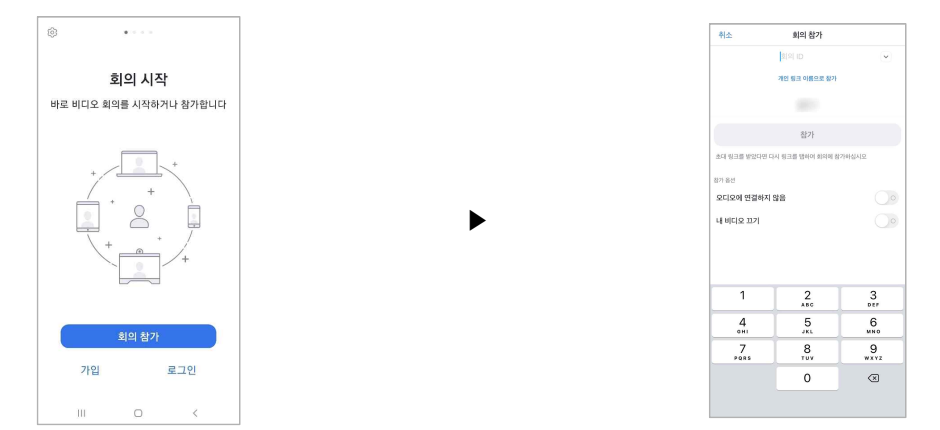

3단계. 사무국 승인 후 입장 / 오디오 OFF, 비디오 ON 설정 후, 사무국 안내에 따라 회의 참가

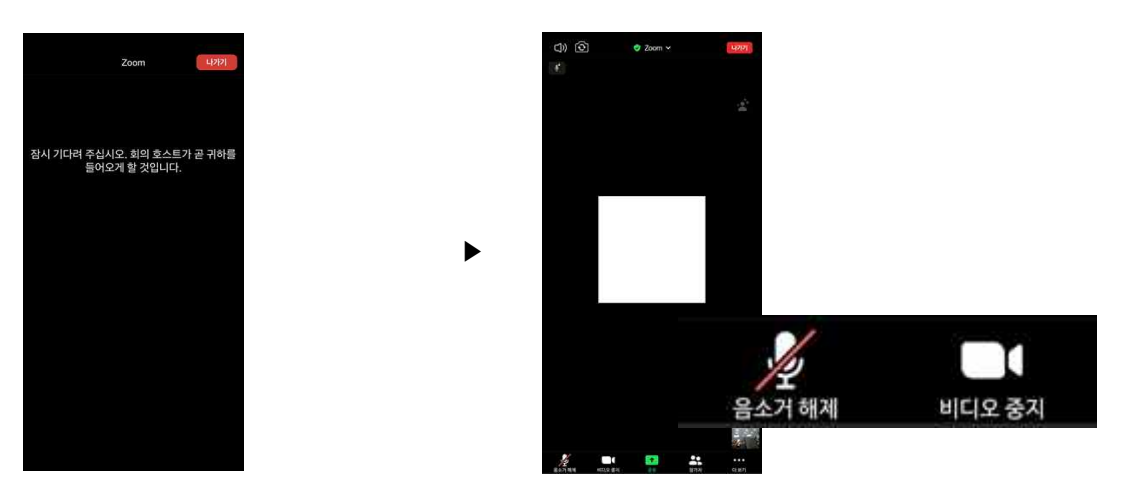